Abbott GmbH & Co. KG Max‐Planck‐Ring 2 65205 Wiesbaden Germany

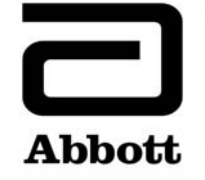

# **Notification urgente (FSCA) Mesures correctives**

**Urgent ‐ Mesures immédiates requises**

A transmettre aux directeurs des établissements de santé, aux directeurs de laboratoire et aux correspondants locaux de réactovigilance

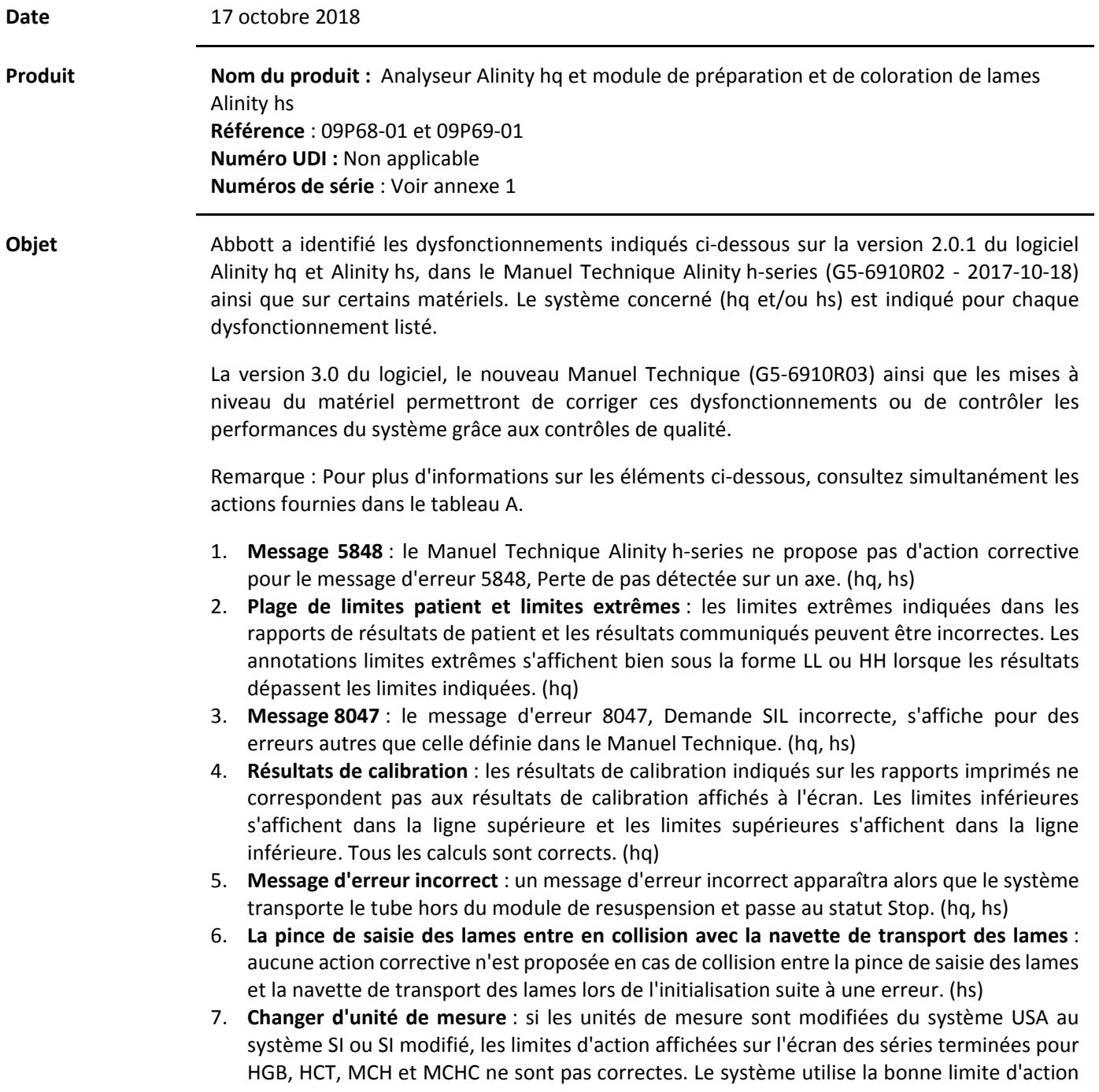

**DIAGNOSTICS**

**Objet (suite)** pour les rapports imprimés et détermine si la limite d'action est dépassée ou si le système s'arrête pour les séries. (hq)

- 8. **Pourcentage NR/W** : le paramètre NR/W s'affiche de manière erronée avec un signe de pourcentage. Le résultat numérique est correct. (hq)
- 9. **Un tube, un portoir** : le Manuel Technique ne précise pas qu'il ne faut insérer qu'un seul tube ouvert sur un portoir de tubes ouverts à la fois. (hq)
- 10. **Répliques** : le système effectuera 2 répliques (une sur chaque bloc) avant d'éjecter le portoir, indépendamment du nombre de répliquessaisi au cours de la calibration. Le portoir doit être réinséré plusieurs fois afin de réaliser les répliques demandées. (hq)
- 11. **Résultats du fichier CQ** : lors de la consultation de résultats de fichiers CQ inactifs, tous les résultats de CQ portant le numéro de lot et le niveau correspondants ou l'IDE du fichier configuré sont affichés, même si certains résultats CQ proviennent d'un autre fichier CQ. (hq)
- 12. **Saisir un code‐barres Code ISBT 128** : cocher la case "Saisir code‐barres code ISBT 128" après avoir cliqué sur le bouton "Confirmer homogé. tube" efface la configuration ce qui nécessite de saisir à nouveau les données. (hq, hs)
- 13. **Caractères spéciaux** : le Manuel Technique n'exclut pas l'utilisation de caractères spéciaux dans le fichier de précision ou le fichier CQ. Les fichiers de précision ou fichiers CQ comportant des caractères spéciaux peuvent ne pas être exportés par le système. (hq)
- 14. **AMR du Manuel Technique et du logiciel** : la plage de mesure analytique (AMR) du Manuel Technique diverge de celle du logiciel, qui affiche des chevrons lorsque les paramètres se situent hors de l'AMR. Il est possible que les chevrons ne s'affichent pas lorsque le résultat se trouve hors de la plage AMR. (hq)
- 15. **Modification d'anciens fichiers CQ** : la version 2.0.1 du logiciel ne permet pas à l'utilisateur de modifier d'anciens fichiers CQ. (hq)
- 16. **Imprimer dans fichier, calibration en cours** : les fichiers créés avec l'option Imprimer dans fichier lorsqu'une calibration est en cours ne sont pas téléchargés et le sous‐type affiché sur l'écran Calibration ne correspond pas à celui de l'impression. (hq)
- 17. **Message, cause et action corrective incorrects** : la description du message, la cause et l'action corrective du message 5142 sont incorrectes. (hq)
- 18. **Écran Levey‐Jennings** : lorsqu'un utilisateur sélectionne un module et un onglet à afficher sur l'écran Levey‐Jennings (LJ) et qu'il sélectionne ensuite un autre module, les tracés LJ qui s'affichent ne correspondent pas au titre de l'onglet. (hq)
- 19. **Alerte de dépassement du délai de transfert pour le réservoir d'eau de Javel** : l'apparition de deux alertes consécutives de dépassement du délai de transfert pour le réservoir d'eau de Javel correspond à l'absence d'un message d'erreur adéquat permettant de résoudre le dysfonctionnement dès la première alerte. (hq)
- 20. **Erreurstatut "occupé" suite à une perte de passur TUBERobotZAxis** : les actions associées aux messages d'erreur ne pourront peut‐être pas résoudre le problème de statut "occupé". (hq, hs)
- 21. **Dénomination des fichiers de précision** : les conventions de dénomination des fichiers de précision ne sont pasfournies. Si lesfichiers de précision ne sont pas dotés de noms uniques, il n'y aura pas d'analyse de précision. (hq)
- 22. **Bouton OK** : le bouton OK de la fenêtre de recherche des demandes du Centre de contrôle du système (SCC) est désactivé si l'utilisateur filtre les demandes uniquement en fonction de l'origine de la demande. (hq, hs)
- 23. **Bouton Imprimer** : le bouton Imprimer n'est pas activé sur l'onglet relance du SCC. (hq, hs)
- 24. **Données de l'historique de maintenance** : le système imprimera les données de l'historique de maintenance pour le module 1 et les associera au type de module et au numéro de série sélectionné (autre que le module 1). (hq, hs)

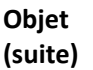

- 25. **Incubation/pompes d'injection** : les pompes sont susceptibles de fuir, risquant d'interrompre leur fonctionnement de manière inattendue et de nécessiter leur remplacement. (hq)
- 26. **Tubulure du bloc de nettoyage** : la tubulure du bloc de nettoyage peutse couder, entraînant la chute de gouttes de réactif depuis l'aiguille échantillon dans les contrôles ou les échantillons de patient et impactant les résultats du test suite à la  $2<sup>e</sup>$  aspiration. (hq)
- 27. **Message système récurrent** : un message 0 "rinçage WBC requis" récurrent peut apparaître en mode tube ouvert. Il n'est pas associé à une action corrective demandant un amorçage WBC jusqu'à la résolution de l'erreur. (hq)
- 28. **Roulements à billes de l'agitateur** : le roulement à billes de l'agitateur peut se gripper, provoquant un arrêt du système et nécessitant le remplacement de l'agitateur. (hq)
- 29. **Message d'erreur 4611** : le message d'erreur 4611, "Rapport ALL / LPM puissance laser hors limites" peut apparaître, nécessitant un auto-nettoyage étendu. Dans certains cas, de multiples procédures d'auto‐nettoyage étendu ne suffisent pas à résoudre le dysfonctionnement et la réparation/le remplacement du banc optique peut s'avérer nécessaire. (hq)
- 30. **Unité de perçage** : l'unité de perçage peut être endommagée en raison d'une perte de pas qui entraîne une collision entre composants et nécessite des réparations. L'obtention des résultats du patient peut être retardée sur hq. (hq, hs)
- 31. **Message concernant le statut de l'échantillon** :sur le SCC, les messages concernant le statut des échantillons ne transmettront pas à l'interface SIL HL7 le numéro de série du module mais le numéro de série du SCC. (hq, hs)
- 32. **Procédure de changement de lot** : après avoir effectué la procédure de changement de lot de réactif 5005 et avoir appuyé sur le bouton Reprendre, le système commencera à analyser tout échantillon restant dans le système sans s'arrêter automatiquement pour effectuer la vérification du bruit de fond ou les contrôles CQ. (hq, hs)
- 33. **Fonctions Arrêt/Reprendre/Éjecter** : si la fonction Arrêt est activée et arrête le système, les fonctions Reprendre/Éjecter n'éjecteront pas les portoirs du système ou les portoirs sur les voies et le système continuera à traiter les échantillons nécessitant une action supplémentaire. (hq, hs)

### **Impact sur les résultats de patients**

Les résultats des patients sont susceptibles d'être impactés par les dysfonctionnements suivants et les résultats obtenus précédemment peuvent nécessiter un contrôle conformément aux pratiques en vigueur dans votre laboratoire :

- (a) **Tubulure du bloc de nettoyage** : si la tubulure du bloc de nettoyage est coudée, les résultats provenant d'un second échantillon prélevé sur le même tube pourraient être impactés. L'échantillon de patient ou le contrôle est progressivement dilué aprèsla première aspiration. Ce dysfonctionnement est détecté en réalisant un test de reproductibilité à l'aide de contrôles de qualité disponibles sur le marché.
- (b) **AMR du Manuel Technique et du logiciel** : pour des valeurs de WBC comprises entre 0 et 0,06 x 10<sup>9</sup> cellules/litre, pour des valeurs de RBC comprises entre 8,1 et 8,50 x 10<sup>12</sup> cellules/litre ainsi que pour des valeurs de PLT comprises entre 0 et 0,47 x  $10^9$  cellules/litre, aucun chevron n'indiquera que le résultat se situe hors de la plage de mesure analytique (AMR) et nécessite une dilution ou une vérification.

L'obtention des résultats de patient risque d'être retardée par l'un des dysfonctionnements suivants, nécessitant une intervention curative :

- (a) **Incubation/pompes d'injection**
- (b) **Tubulure du bloc de nettoyage**
- (c) **Roulements à billes de l'agitateur**
- (d) **Message d'erreur 4611**
- (e) **Unité de perçage**

Pour tous les autres dysfonctionnements, le risque d'obtenir des résultats de patient incorrects ou retardés n'est pas augmenté.

**Mesures requises**

- Abbott commencera à programmerles mises à jour obligatoires du logiciel, du matériel ainsi que du Manuel Technique à partir du mois de novembre 2018. Veuillez vous reporter au tableau A afin d'obtenir des informations concernant les mesures requises à mettre en place avant que ces mises à jour ne soient installées sur votre/vos système(s).
- Après l'installation de la mise à jour, le Manuel Technique Alinity h‐series (G5‐6910R03) associé à la version 3.0 du logiciel pourra être téléchargé sur une clef USB afin de pouvoir l'utiliser jusqu'à la mise à disposition de l'aide en ligne. Le Manuel Technique est disponible sur la bibliothèque technique, accessible depuis le Portail Client Abbott.
- Si vous avez transmis des produits mentionnés ci‐dessus à d'autres laboratoires, veuillez informer ces derniers de cette lettre de mesures correctives et leur transmettre une copie de cette lettre.
- Veuillez conserver cette lettre pour votre documentation.

L'ANSM a été informée de ces mesures.

**Contact** Nous vous présentons nos excuses pour les conséquences occasionnées par cette situation au sein de votre laboratoire.

> Si vous‐même ou les professionnels de santé avec lesquels vous travaillez avez des questions concernant ces informations, veuillez contacter le service Abbott Assistance au 01 45 60 25 50.

## **Tableau A**

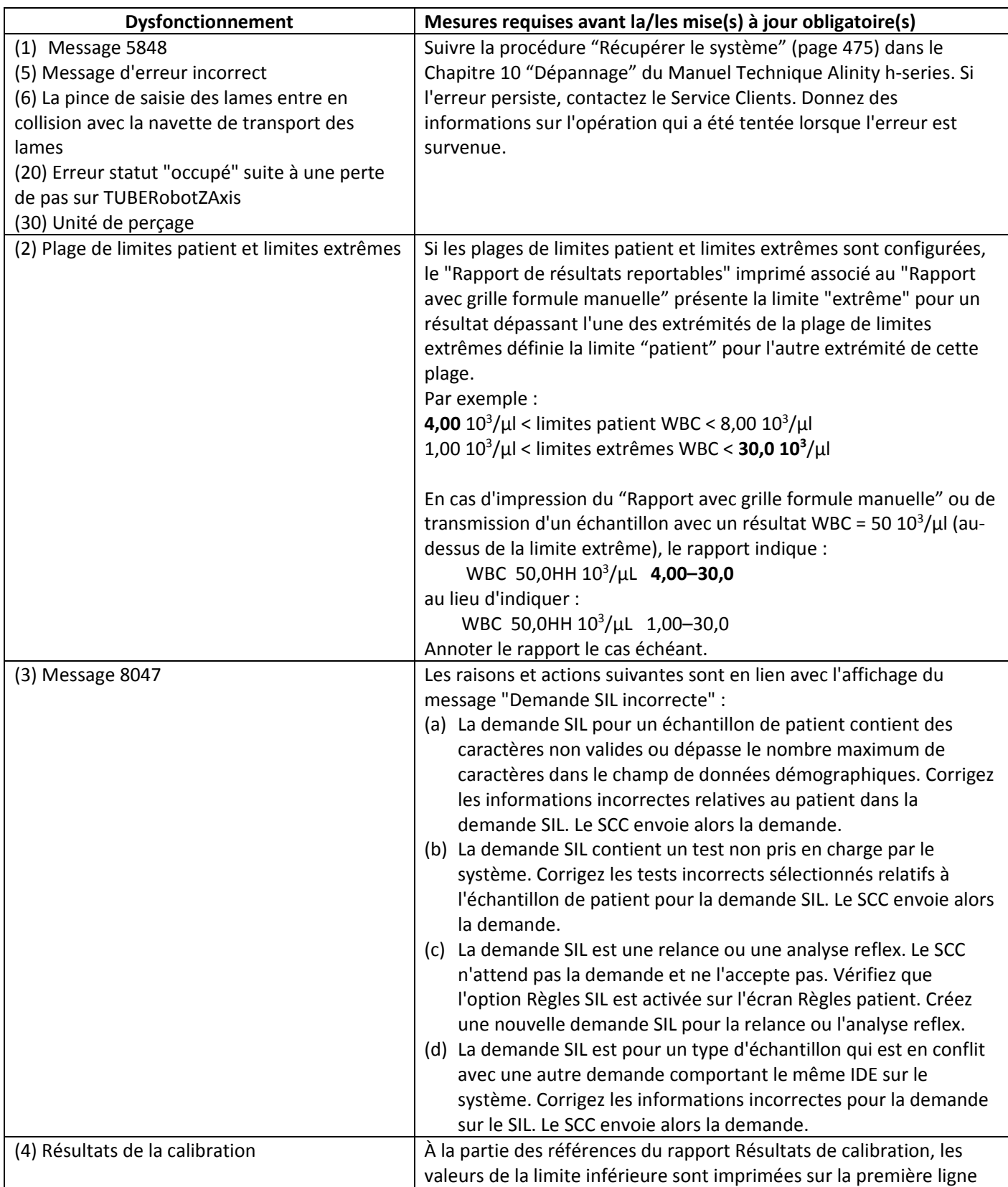

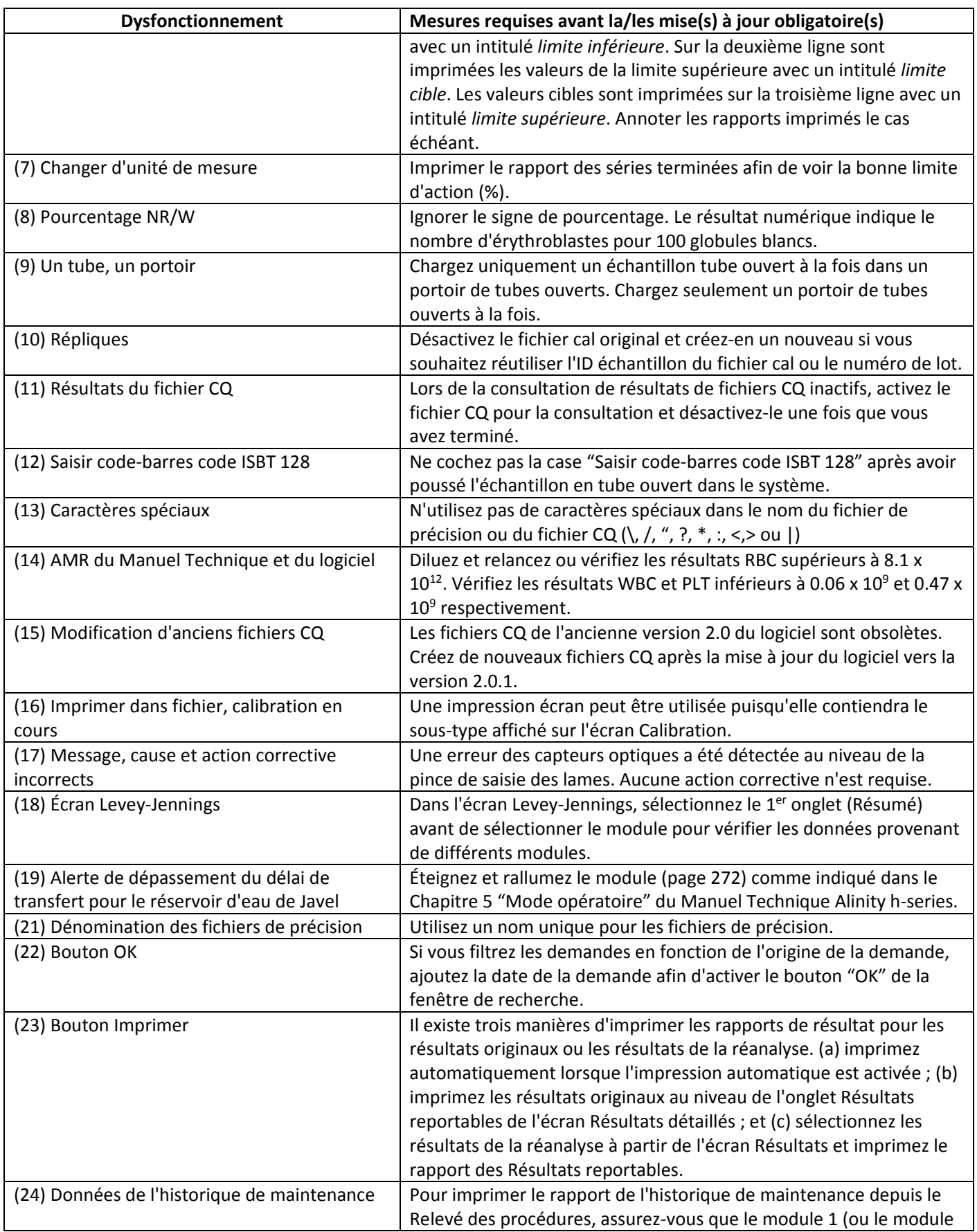

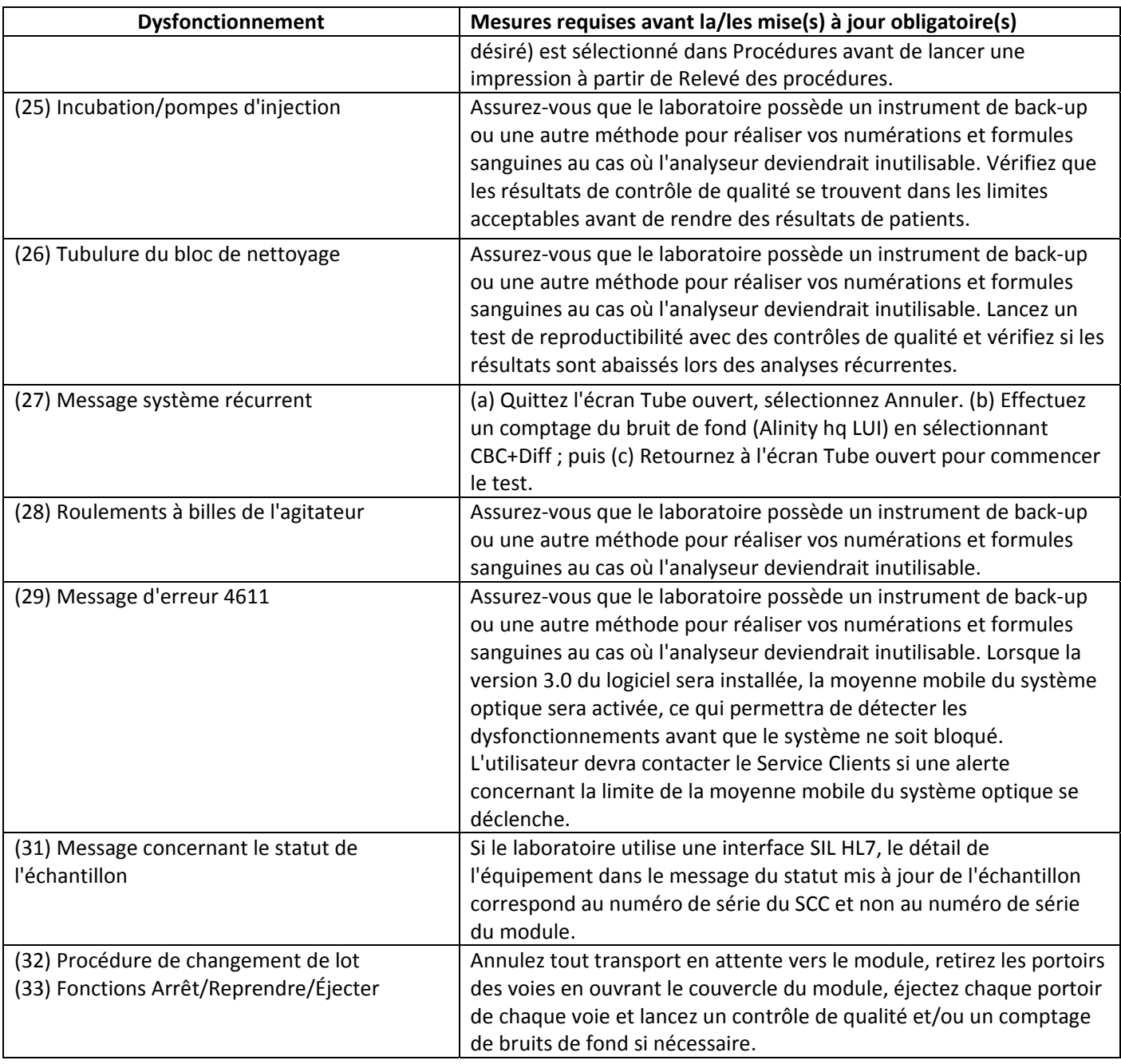

#### **Annexe 1**

# **Numéros de série impactés**

#### **09P68‐01 : Analyseur Alinity hq**

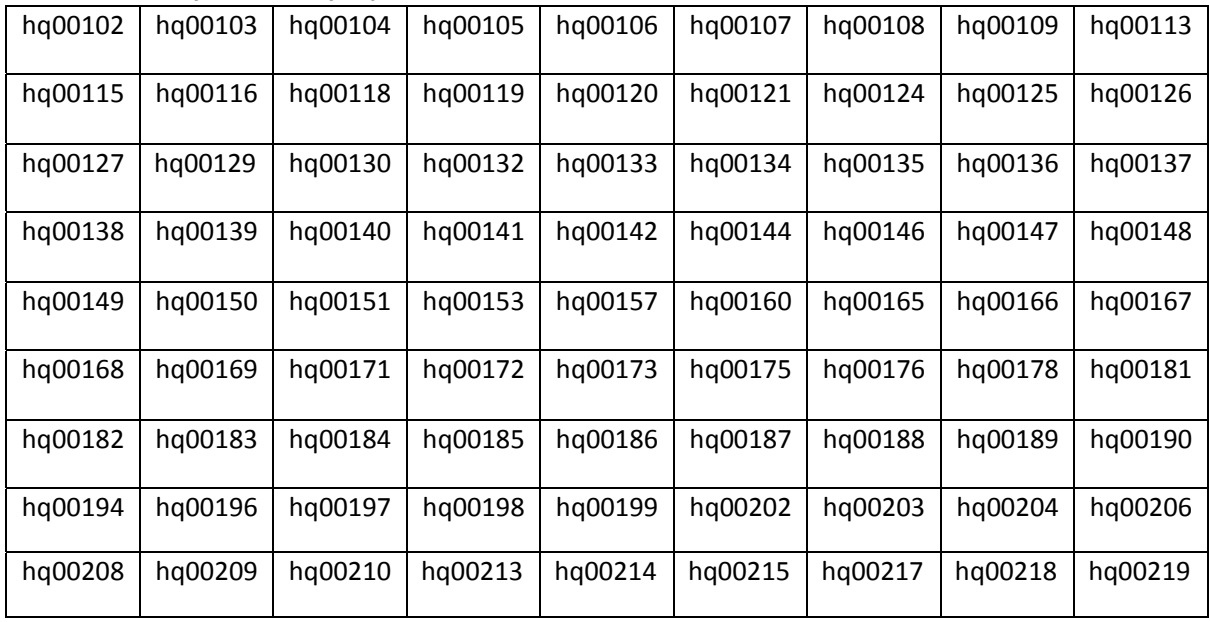

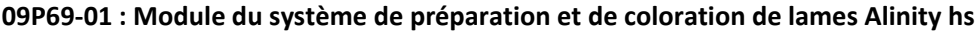

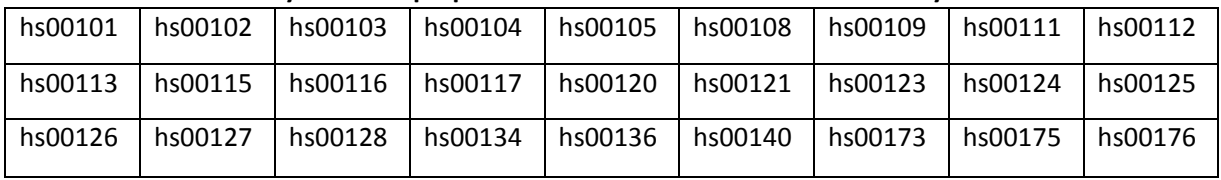